## **Les commentaires**

Écrit par Guy Boulch - Mis à jour Lundi, 14 Juin 2010 13:33

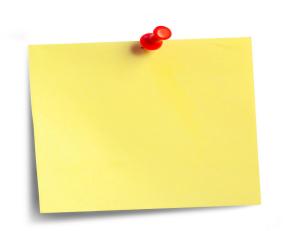

Cette version de ciel propose une nouvelle fonction très utile : les commentaires. Il est possible de laisser des commentaires dans de nombreux endroits du logiciel (par exemple pour la saisie d'une écriture, lors de la création d'un compte ou d'une immobilisation).

Cette fonction nous paraît intéressante car vous pouvez laisser sur des opérations particulières des informations rapidement consultables et qui vous aident à comprendre les écritures (sans forcément rechercher une PJ). Ceci est d'autant plus utile dans vos relations avec le BAC (celui ci ne disposant pas de ces PJ). Ci-après un exemple de commentaire sur un enregistrement d'écriture :

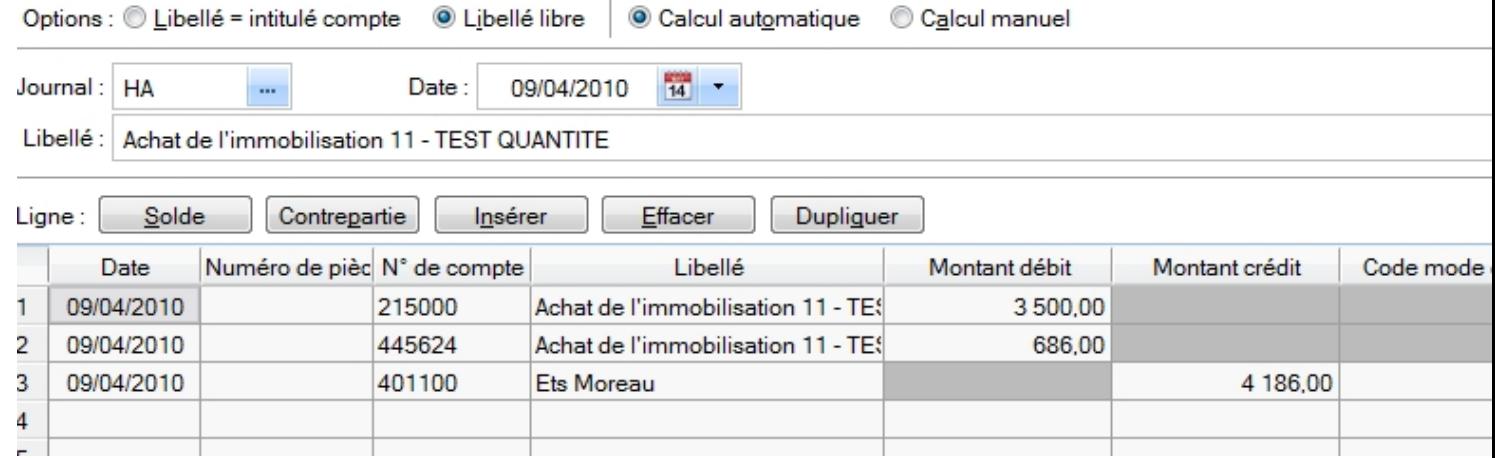

Écrit par Guy Boulch - Mis à jour Lundi, 14 Juin 2010 13:33

En cliquant sur l'icone entouré, un écran s'ouvre (cf ci après) qui vous permet de saisir vos commentaires

 $\frac{1}{2}$  Note  $\rightarrow$ **D. Note**<br>  $\boxed{\frac{\text{Moreover: } \text{Sens Set } |-r| = 0 \quad r \quad \text{G} \quad \text{$X \quad \text{g} \quad \text{the} \quad (\boxed{m \cdot}) \quad \text{f} \equiv \text{g} \equiv \text{g} \quad \boxed{}} \quad \text{Q}}$ <br>
Ceal est un test de commentaire. Vous pouvez y indiquer tous les éléments que vous so<br>
vous semble utile Par exemple : mode de calcul Le HT se calcule de la manières suivante : XXXXXXX